## **Move your money from your Wallet to your NSFAS card**

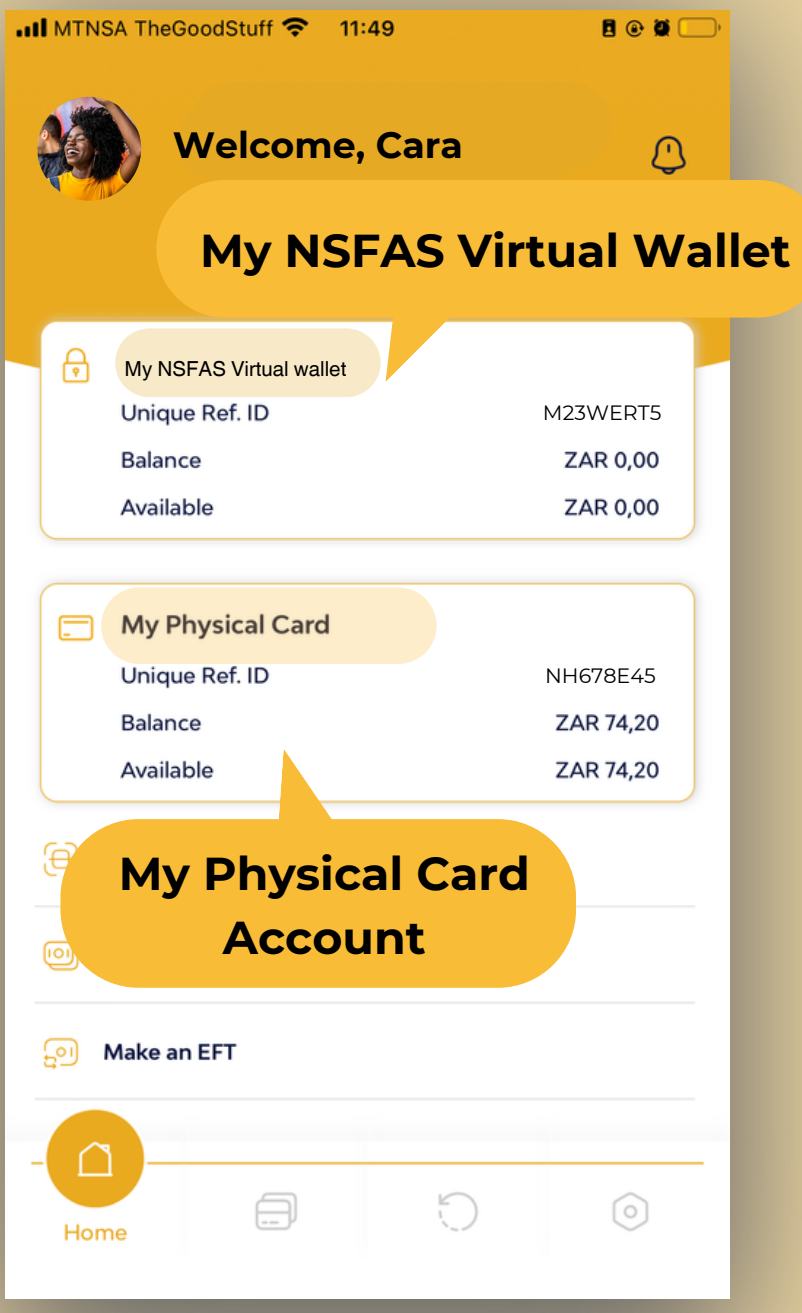

To **move your money from your Virtual wallet to your physical NSFAS Bank card**, follow the steps below;

- select **your wallet** you want to move money from.
- select **"transfer wallet to wallet"** to move your money from your NSFAS wallet to your physical NSFAS Bank card.
- Type in the amount you want to transfer from your wallet to your physical NSFAS Bank card.
- **Your money will then reflect in your physical NSFAS Bank card on your Tenetech account home page**.

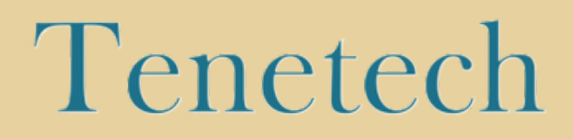

# **Make a transaction with your Tenetech account**

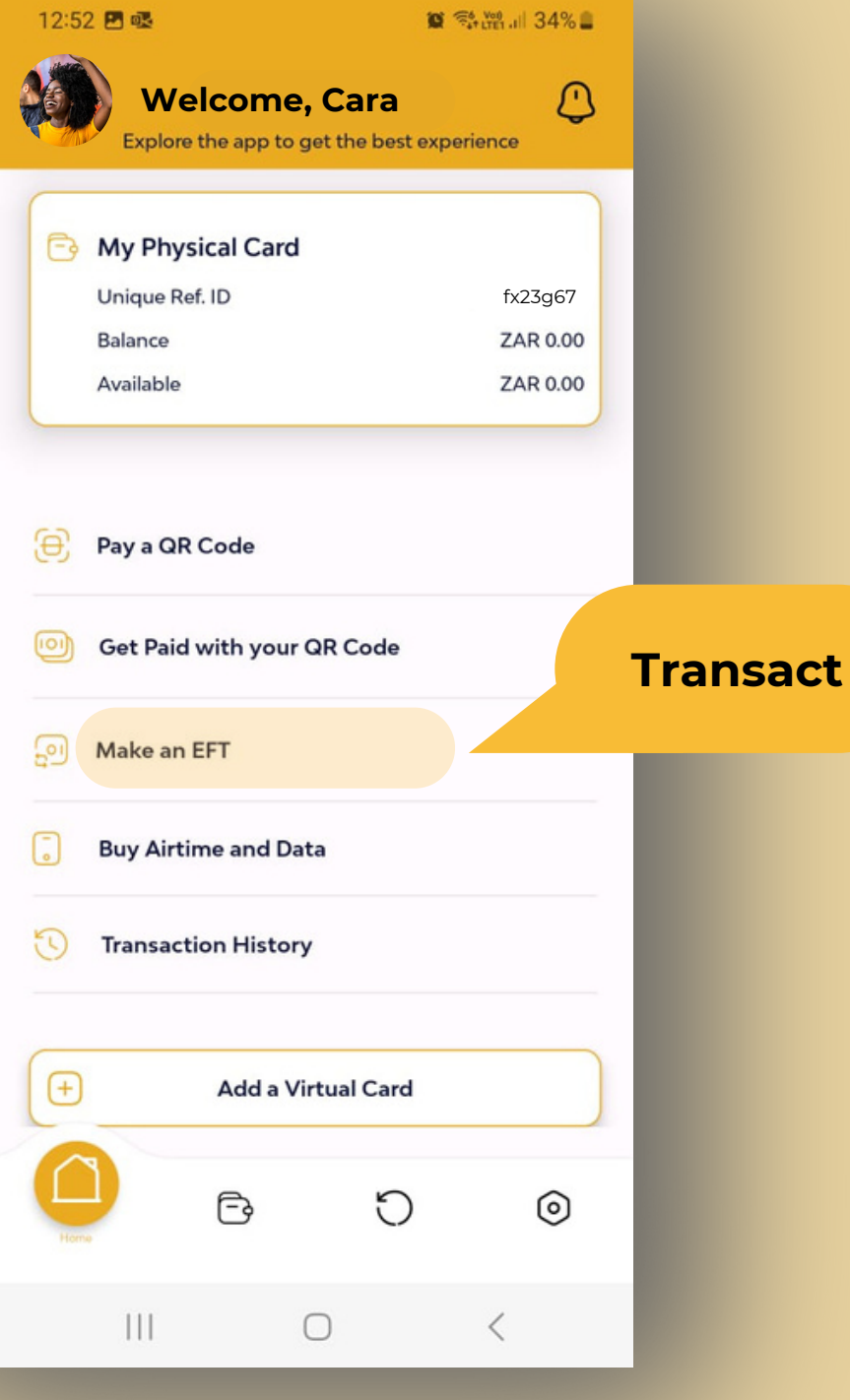

### To **complete a transaction**

with your Tenetech account, please follow the steps below;

Select the option **"Make an EFT" (electronic funds transfer)**, once you have logged into your Tenetech account.

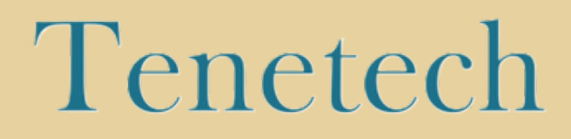

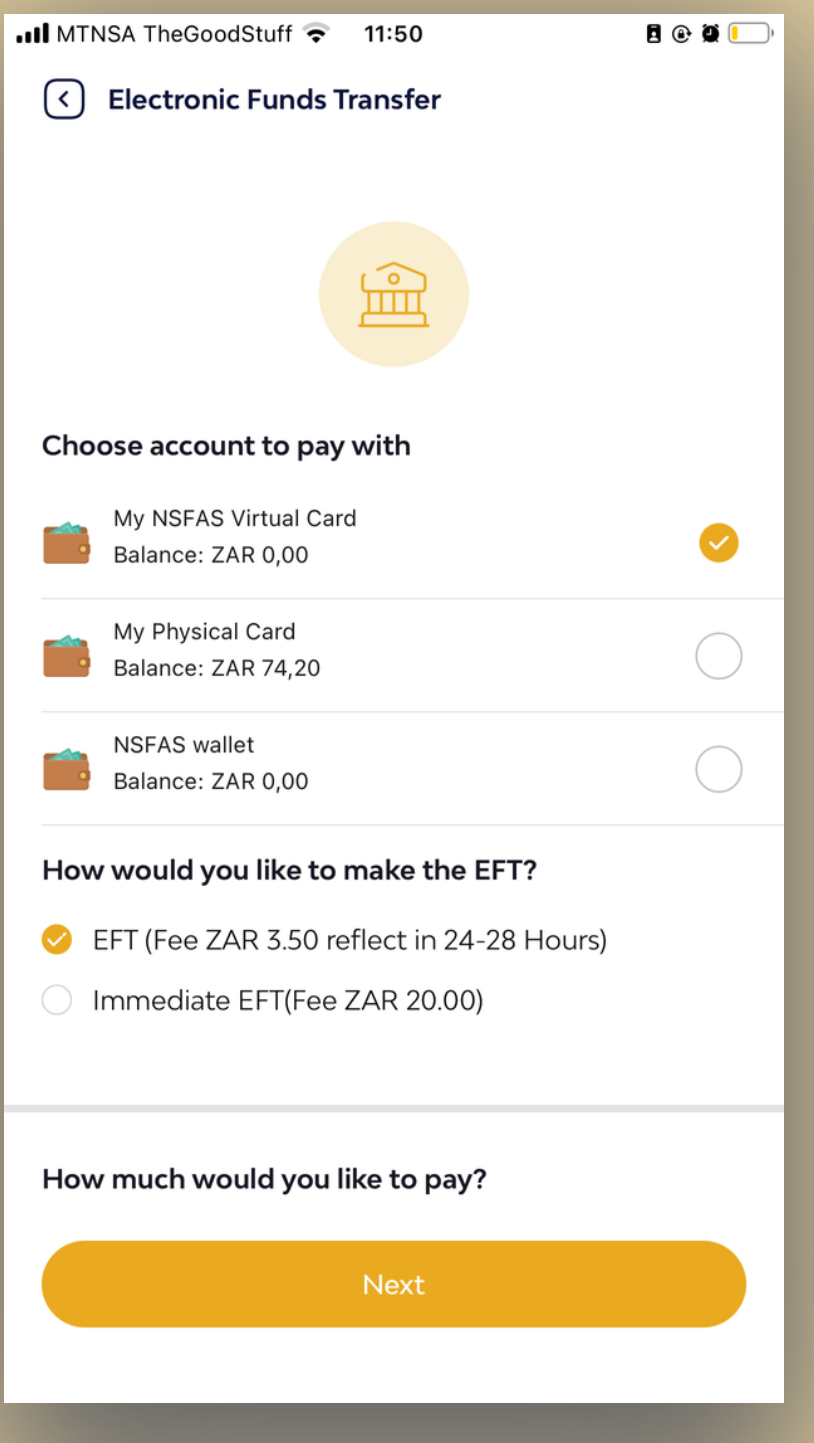

- Once you have selected "Make an EFT" you will need to **choose which account type you want to pay with**.
- Make sure you choose the account that has your money in it.
- Choose if you want to make a normal EFT or an Immediate EFT.
- Type in **how much** you would like to transfer from your account to the other account.
- Type in the banking details for the account you are sending money to.
- Once all the details have been added you will be able to send your money from your Tenetech account to the other bank account.

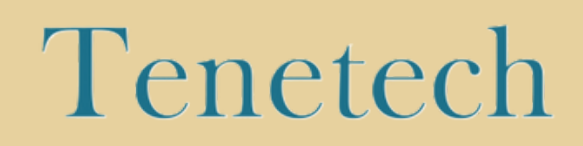

### **Transfer using your Tenetech account**

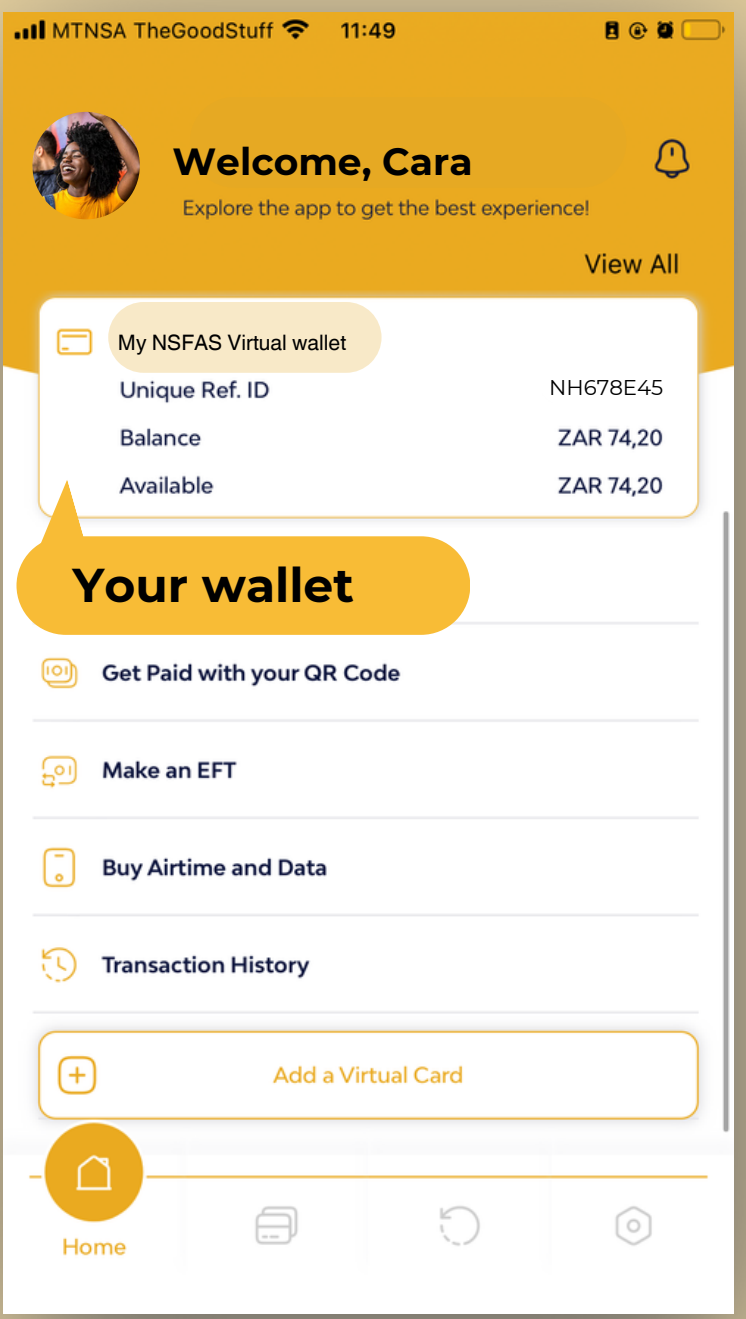

To **transfer your money** using your Tenetech account, please follow the steps below;

#### **Transfer from your wallet to another wallet steps;**

1. From the home page, navigate to the wallet icon and select your wallet.

2. Select transfer.

3. On the next screen, select your own wallet.

4. Select which wallet you want to transfer from and which wallet you want to transfer to.

5. Enter in the amount you want to transfer.

6. Enter the OTP sent to your mobile number.

7. Enter your passcode.

8. Your transfer should be successful, and your funds should reflect immediately.

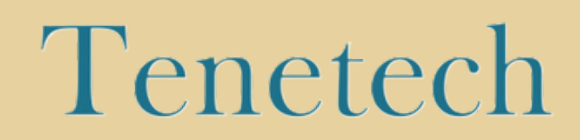

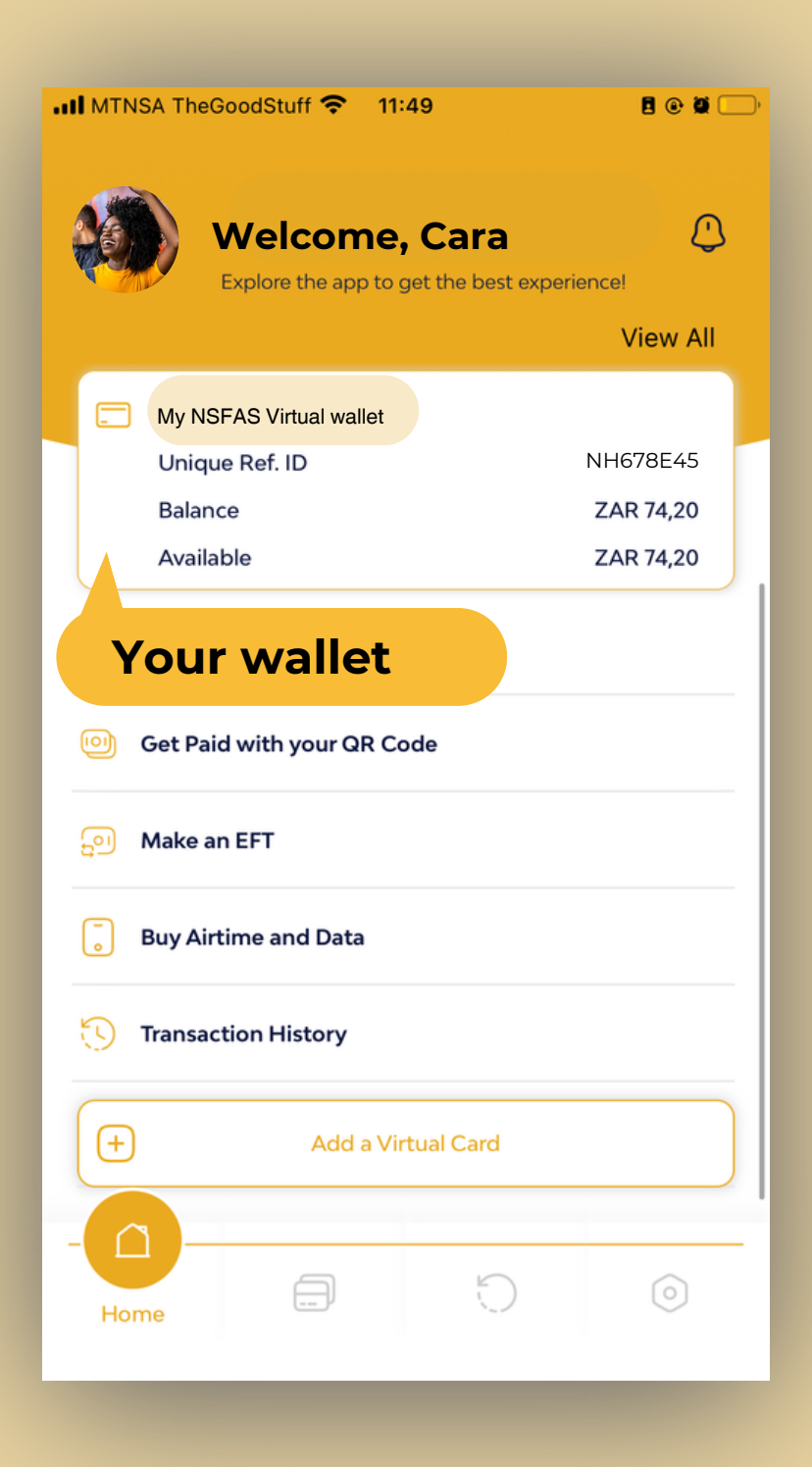

To **transfer your money** using your Tenetech account, please follow the steps below;

### **Transfer from your wallet to your friend's wallet steps;**

1. From the home page, navigate to the wallet icon and select your wallet.

- 2. Select transfer.
- 3. On the next screen, select someone else's wallet option.
- 4. Select which wallet you want to transfer from.
- 5. Enter recipient's mobile number.
- 6. Enter in the amount you want to transfer.

7. Enter in the OTP sent to your mobile number.

8. Enter your passcode.

9. Your transfer should be successful, and your funds should reflect immediately.

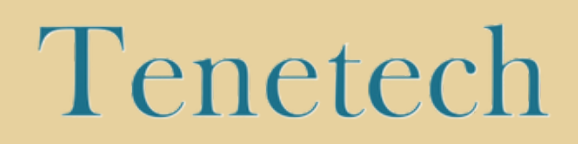

## **Make a cardless transaction using your Tenetech account**

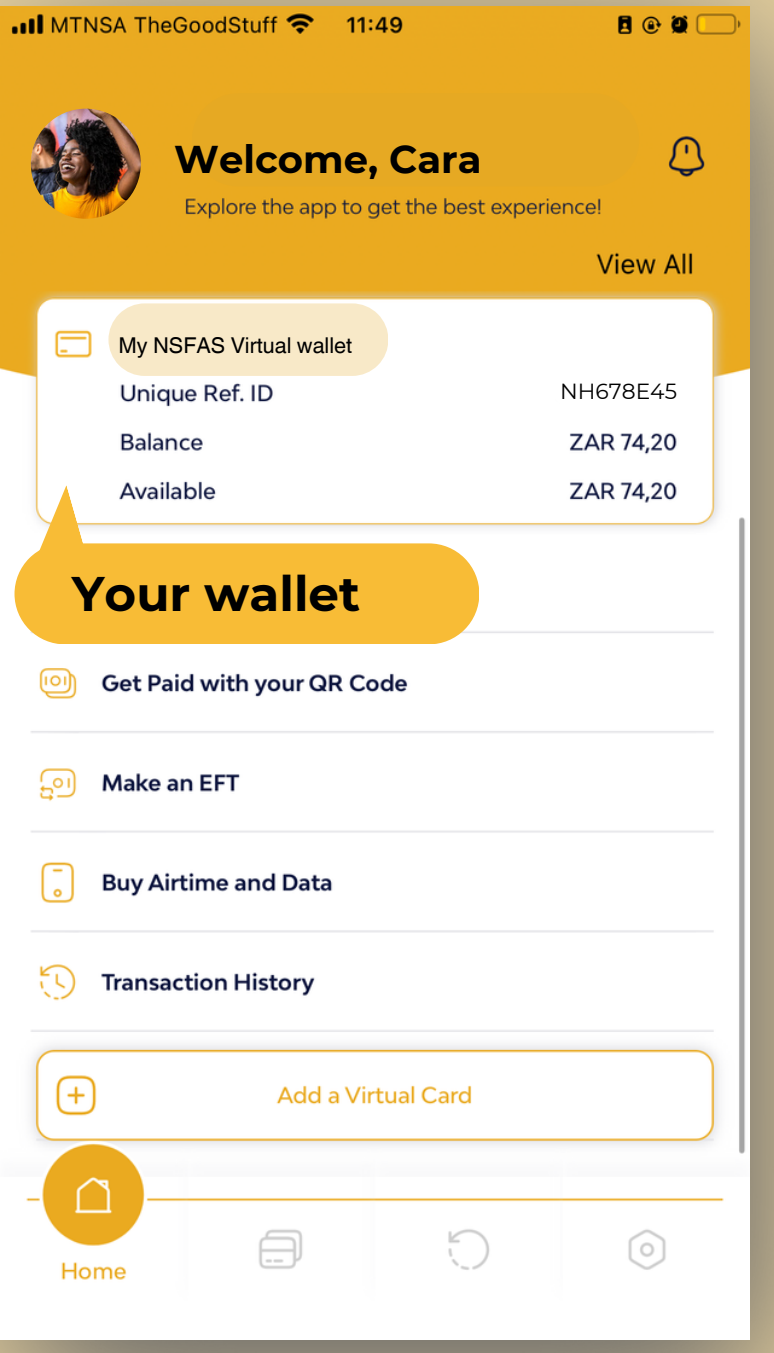

### To **complete a cardless**

**transaction** with your Tenetech account, please follow the steps below;

### **ATM cardless transaction steps;**

- Go to the Home page of your Tenetech account.
- Select the wallet that you created.
- Select the withdrawal option and then select the ATM option.
- Enter the amount you wish to withdraw.
- You will get an in-App SMS with a token that has steps for you to follow at the ATM.

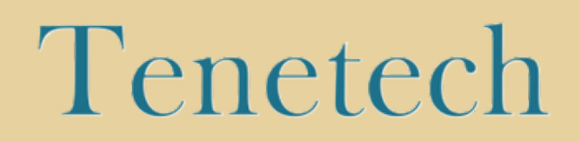

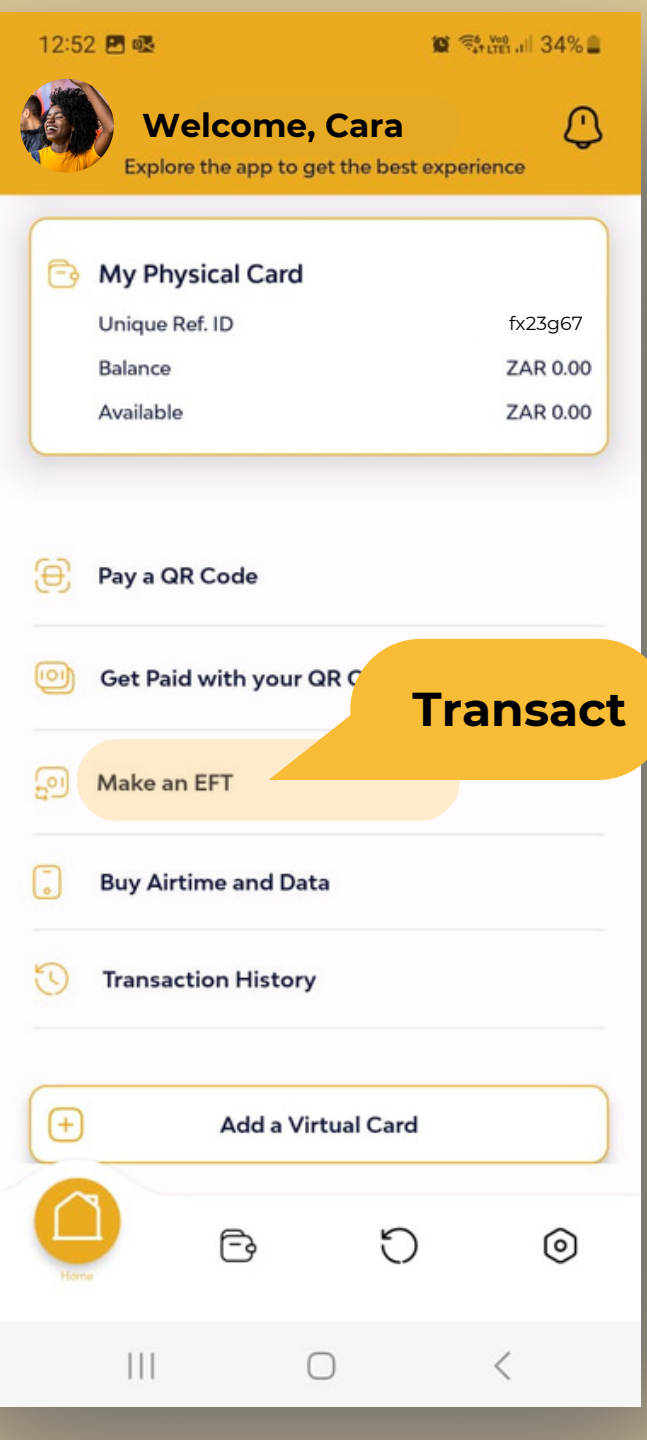

### To **complete a cardless transaction**

with your Tenetech account, please follow the steps below;

### **EFT cardless transaction steps;**

- Go to the home page of your Tenetech account.
- Select the EFT option.
- Select which wallet you want to use to make an EFT.
- Select if you want to make an immediate transfer or a standard transfer.
- Enter the amount you want to transfer.
- Enter the banking details of the person you are sending the money to.
- Enter in your reference.
- Enter the OTP that is sent to your mobile phone via SMS.
- Enter your passcode and then send your money.

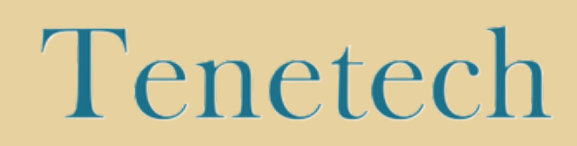